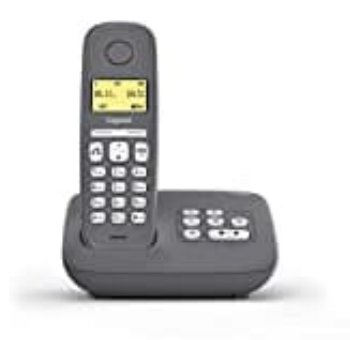

## **Gigaset A280A**

## **Weiteres Mobilteil hinzufügen - Manuelle Anmeldung**

Neben der [→ automatischen Anmeldung](https://www.bedienungsanleitung24.de/gigaset-a280a/anleitungen#manual-11027) können weitere Mobilteile (bis zu vier Stück) auch über das Menü manuell angemeldet werden.

- 1. Öffne am Mobilteil **MENU → Einstellungen → OK**
- 2. Wähle **Mobilteil → OK → MT anmelden → OK**
- 3. Jetzt muss die System PIN der Basis eingegeben werden. Wurde diese noch nicht verändert, lautet sie **0000** (vier mal die Null). Bestätige anschließend mit **OK**.
- 4. Im Diplay blinkt **Anmeldung**.
- 5. Halte jetzt innerhalb der nächsten 60 Sekunden nach Eingabe der System PIN die **Anmelde-/Paging-Taste** für min. 3 Sekunden lang gedrückt. Der Anmeldevorgang dauert ca. 1 Minute.

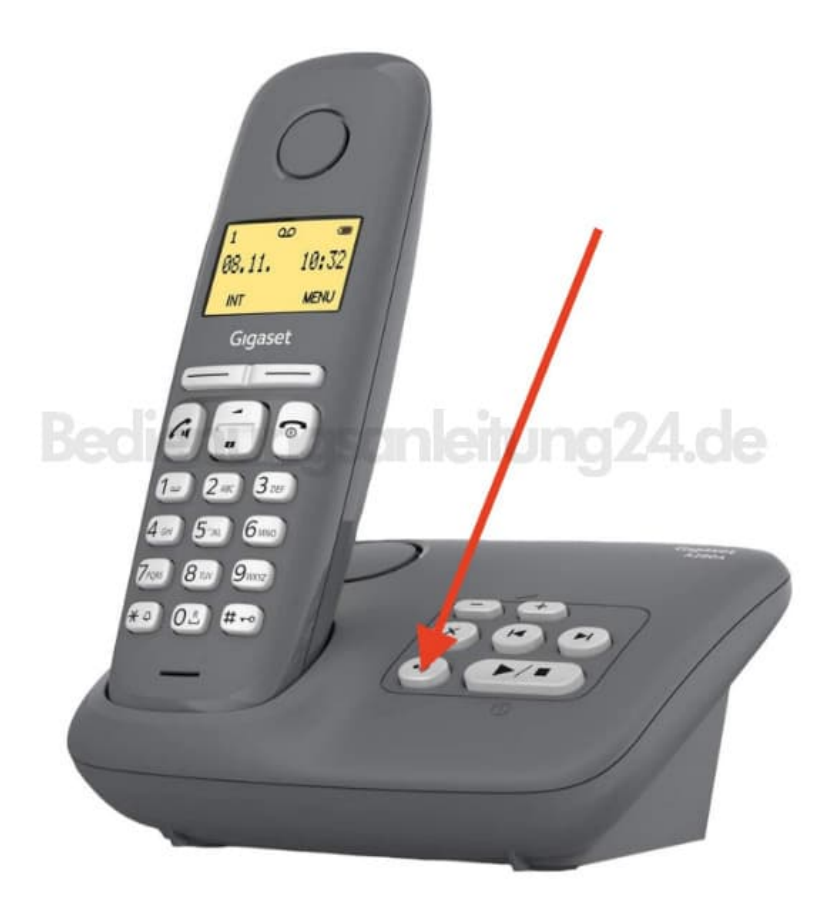